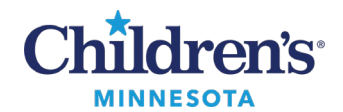

# **Electronic Forms/Consent Forms (Tonic)**

Children's Minnesota has integrated Tonic, a web-based application, to allow families to complete selected consents and forms electronically prior to their visit.

## *Consents/Forms Available Electronically*

Consents and clinic specific forms are available for patient/family to sign or complete prior to their visit.

**Consents** 

- **General Consent**: Authorizes Children's to provide treatment
- **Consent for Electronic Health Information Exchange (HIE):** Allows Children's providers to electronically obtain and share patient's health care information

Clinic Specific Forms

- **Pre-visit Health Screening:** Overall general health assessment
- **PHQ-A:** Standard adolescent depression screening
- **GAD-7:** Generalized anxiety disorder screening
- **Community Connect:** Assesses needs such as food, transportation, other resources
- **Diabetes Intake:** Diabetic management assessment

## *Sending Forms*

Consents, Community Connect and Diabetes Intake Forms

- **Six days prior to visit**: Text or email link sent to patient/family.
	- o General Consent and HIE: Sent annually.
- **Two days prior to visit**: Reminder sent via text or email link to patient/family if forms not completed.
- **Day of visit**: If consents/forms are not complete, QR code available in clinic for patient/family to scan with their personal device.
	- $\circ$  If a personal device is not available, clinic will provide iPad to complete forms.

Pre-Visit Health Screening

- **One day prior to visit**: Text or email link sent to patient/family.
	- Sent for each visit.
		- **Note:**If multiple visits are scheduled for one day, patient/family will only receive one screening.

## PHQ-A / GAD-7

- **Day of visit:** Patients 12 and older will scan OR-Code in clinic to complete.
	- Clinic and appointment dependent.
	- Clinic to determine if completed every visit or annually.

Informatics Education Updated April 2023

Questions or need assistance? Call Children's IT Service Desk 24/7 at 952-992-5000 or 4-5000 internally Copyright © 2023 Children's Minnesota. All rights reserved. Some content is based on the intellectual property of Cerner Corporation and used with permission. All other trade names and registered trademarks are the property of their respective owners. This content is designed for general use with most patients; each clinician should use his or her own independent judgment to meet the needs of each individual patient. This content is not a substitute for professional medical advice, diagnosis, or treatment.

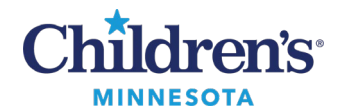

# *Viewing Completed Consents/Forms*

## **Consents**

Completed consents will be viewable in the **Documents** component in the Workflow/Clinical Summary.

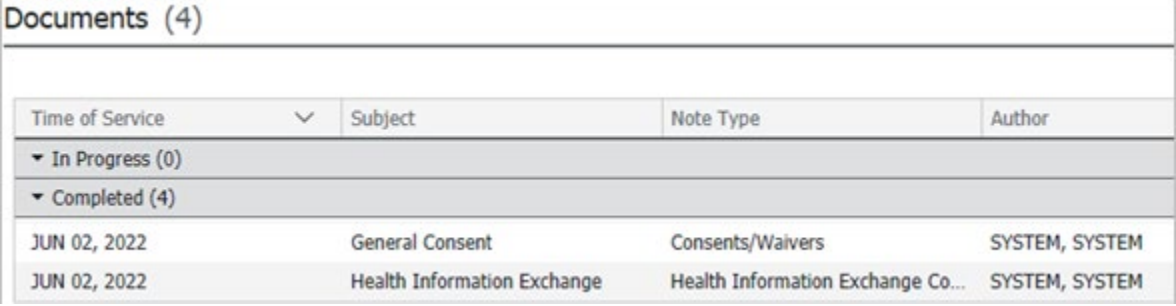

#### Forms

The information collected on the electronic form will be viewable in specific powerforms. Open the appropriate powerformand review the patient's responses.

**Important:**To ensure the patient responses are documented, you **must** click on the section (i.e., PHQA) before signing and submitting the powerform.

• **Clinic Intake PowerForm:** Pre-visit Health screening and Diabetes Intake, PHQA and GAD7 **Clinic Intake Primary Care PowerForm:**Pre-visit Health screening, Community Connect, PHQA, and GAD7

**Screening Tools PowerForm:**Community Connect, PHQ-A, and GAD-7

**Note:**The HCID Screening tab contains COVID screening data.

#### **Clinic Intake PowerForm:**

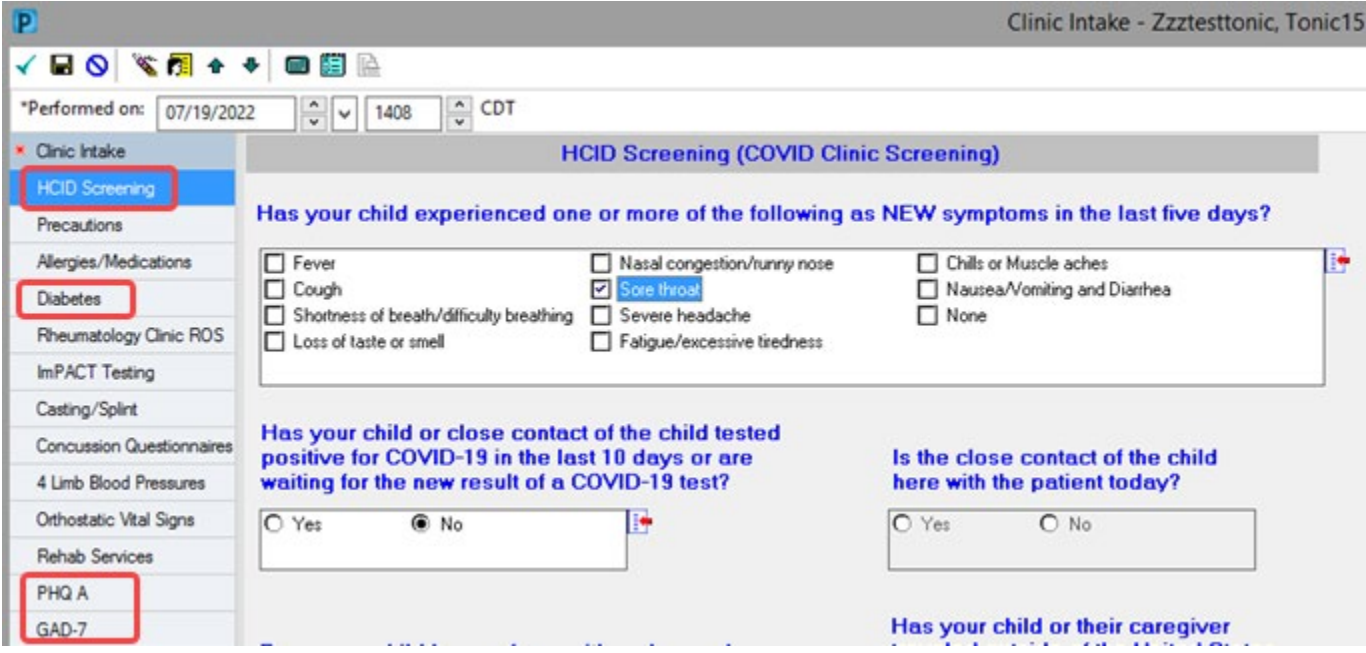

Informatics Education Updated April 2023

Questions or problems? Call Children's IT Service Desk 24/7 at 952-992-5000 or 4-5000 internally

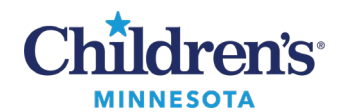

#### **Clinic Intake Primary Care PowerForm:**

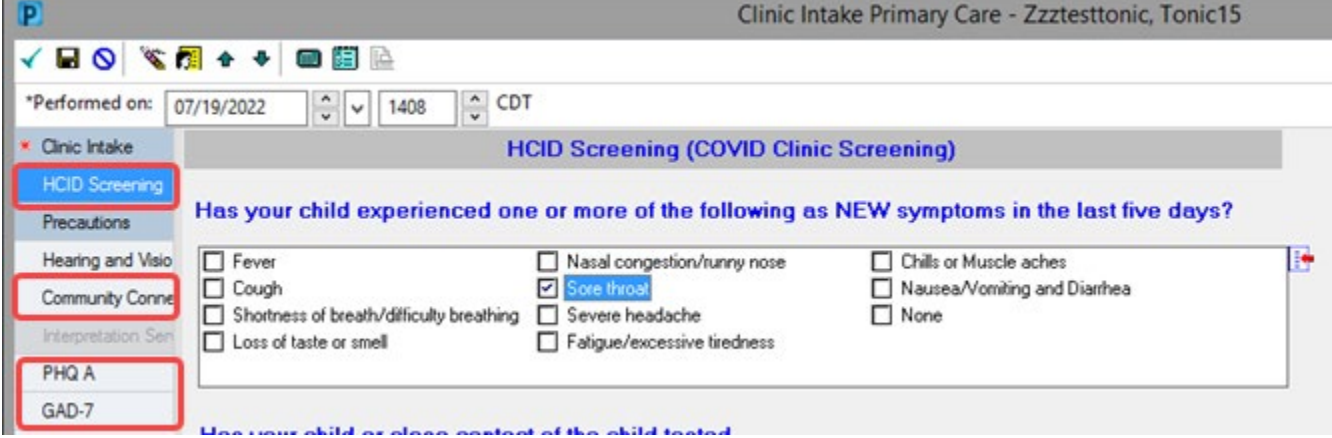

#### **Screening Tools PowerForm:**

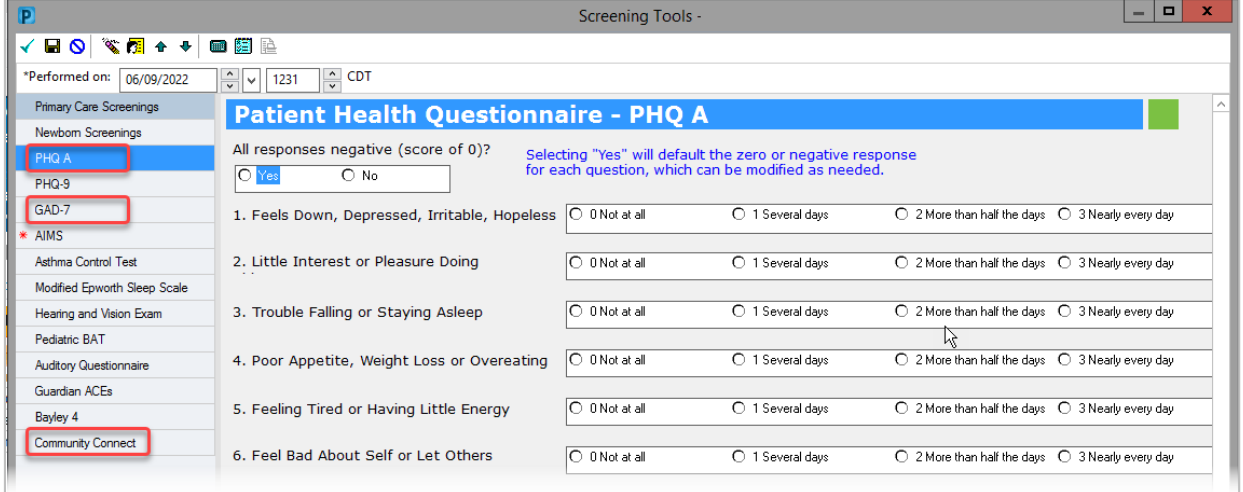

**Note:**The Screening Tool PowerForm can be accessed through:

# A.**Screening and Device** settings drop-down

B. **AdHoc** activity

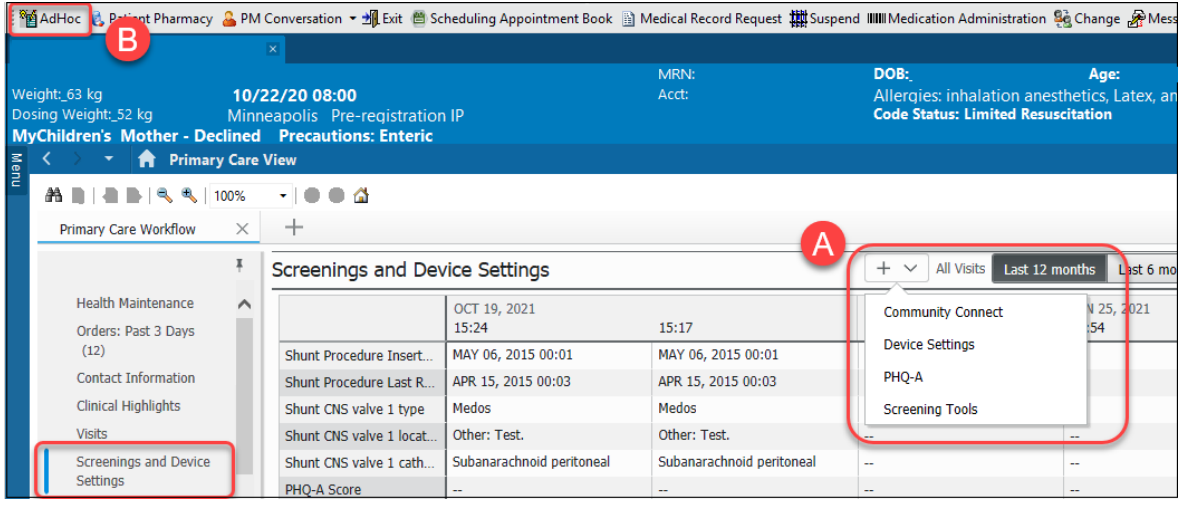

Informatics Education Updated April 2023

Questions or problems? Call Children's IT Service Desk 24/7 at 952-992-5000 or 4-5000 internally

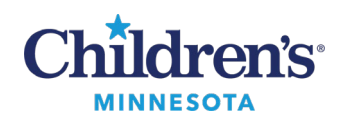

• Completed **Community Connect, PHQ-A, and GAD-7** formswill be viewable in the **Screenings and Device Settings** component.

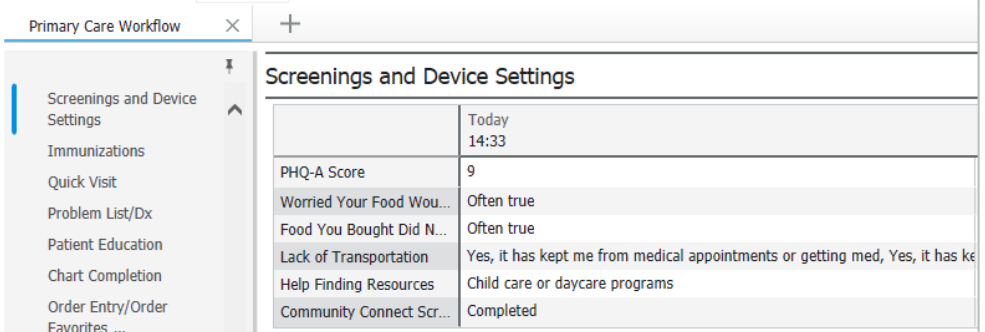

• Signed powerforms are viewable in the **Documents** component.

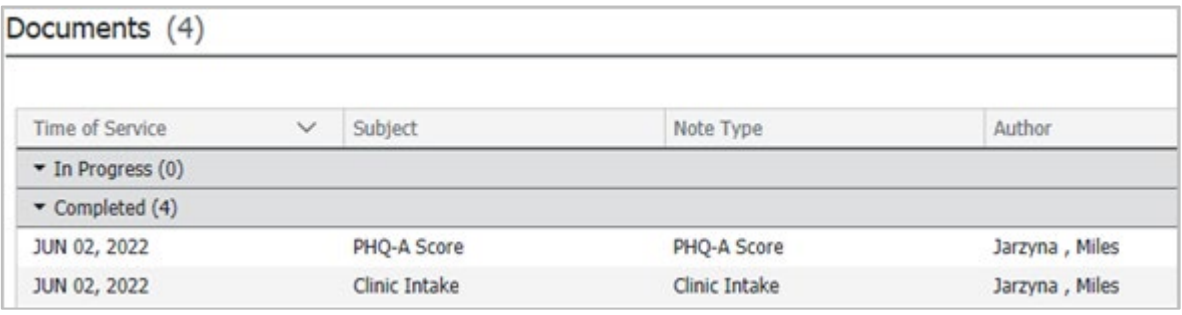